# **Sun SPARC Enterprise T5440 Server**

Product Notes

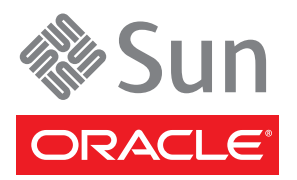

Part No.: Part No.: E22633-03 February 2012

Copyright © 2008, 2012, Oracle and/or its affiliates. All rights reserved.

FUJITSU LIMITED provided technical input and review on portions of this material.

This software and related documentation are provided under a license agreement containing restrictions on use and disclosure and are protected by intellectual property laws. Except as expressly permitted in your license agreement or allowed by law, you may not use, copy, reproduce, translate, broadcast, modify, license, transmit, distribute, exhibit, perform, publish, or display any part, in any form, or by any means. Reverse engineering, disassembly, or decompilation of this software, unless required by law fo

The information contained herein is subject to change without notice and is not warranted to be error-free. If you find any errors, please report them to us in writing.

If this is software or related software documentation that is delivered to the U.S. Government or anyone licensing it on behalf of the U.S. Government, the following notice is applicable:

U.S. GOVERNMENT RIGHTS. Programs, software, databases, and related documentation and technical data delivered to U.S. Government customers are "commercial computer software" or "commercial technical data" pursuant to the applicable Federal Acquisition Regulation and agency-specific<br>supplemental regulations. As such, the use, duplication, disclosure, modificat forth in the applicable Government contract, and, to the extent applicable by the terms of the Government contract, the additional rights set forth in FAR<br>52.227-19, Commercial Computer Software License (December 2007). Or

This software or hardware is developed for general use in a variety of information management applications. It is not developed or intended for use in any inherently dangerous applications, including applications which may Corporation and its affiliates disclaim any liability for any damages caused by use of this software or hardware in dangerous applications.

Oracle and Java are registered trademarks of Oracle and/or its affiliates. Other names may be trademarks of their respective owners.

AMD, Opteron, the AMD logo, and the AMD Opteron logo are trademarks or registered trademarks of Advanced Micro Devices. Intel and Intel Xeon are<br>trademarks or registered trademarks of Intel Corporation. All SPARC trademark SPARC International, Inc. UNIX is a registered trademark licensed through X/Open Company, Ltd.

This software or hardware and documentation may provide access to or information on content, products, and services from third parties. Oracle Corporation and its affiliates are not responsible for and expressly disclaim all warranties of any kind with respect to third-party content, products, and services. Oracle Corporation and its affiliates will not be responsible for any loss, costs, or damages incurred due to your access to or use of third-party content, products, or services.

#### Copyright © 2008, 2012, Oracle et/ou ses affiliés. Tous droits réservés.

FUJITSU LIMITED a fourni et vérifié des données techniques de certaines parties de ce composant.

Ce logiciel et la documentation qui l'accompagne sont protégés par les lois sur la propriété intellectuelle. Ils sont concédés sous licence et soumis à des<br>restrictions d'utilisation et de divulgation. Sauf disposition de diffuser, modifier, breveter, transmettre, distribuer, exposer, exécuter, publier ou afficher le logiciel, même partiellement, sous quelque forme et par<br>quelque procédé que ce soit. Par ailleurs, il est interdit de procéde

Les informations fournies dans ce document sont susceptibles de modification sans préavis. Par ailleurs, Oracle Corporation ne garantit pas qu'elles soient exemptes d'erreurs et vous invite, le cas échéant, à lui en faire part par écrit.

Si ce logiciel, ou la documentation qui l'accompagne, est concédé sous licence au Gouvernement des Etats-Unis, ou à toute entité qui délivre la licence de ce logiciel ou l'utilise pour le compte du Gouvernement des Etats-Unis, la notice suivante s'applique :

U.S. GOVERNMENT RIGHTS. Programs, software, databases, and related documentation and technical data delivered to U.S. Government customers are "commercial computer software" or "commercial technical data" pursuant to the applicable Federal Acquisition Regulation and agency-specific supplemental regulations. As such, the use, duplication, disclosure, modification, and adaptation shall be subject to the restrictions and license terms set forth in the applicable Government contract, and, to the extent a 52.227-19, Commercial Computer Software License (December 2007). Oracle America, Inc., 500 Oracle Parkway, Redwood City, CA 94065.

Ce logiciel ou matériel a été développé pour un usage général dans le cadre d'applications de gestion des informations. Ce logiciel ou matériel n'est pas<br>conçu ni n'est destiné à être utilisé dans des applications à risque utilisez ce logiciel ou matériel dans le cadre d'applications dangereuses, il est de votre responsabilité de prendre toutes les mesures de secours, de<br>sauvegarde, de redondance et autres mesures nécessaires à son utilisati déclinent toute responsabilité quant aux dommages causés par l'utilisation de ce logiciel ou matériel pour ce type d'applications.

Oracle et Java sont des marques déposées d'Oracle Corporation et/ou de ses affiliés.Tout autre nom mentionné peut correspondre à des marques appartenant à d'autres propriétaires qu'Oracle.

AMD, Opteron, le logo AMD et le logo AMD Opteron sont des marques ou des marques déposées d'Advanced Micro Devices. Intel et Intel Xeon sont des marques ou des marques déposées d'Intel Corporation. Toutes les marques SPARC sont utilisées sous licence et sont des marques ou des marques<br>déposées de SPARC International, Inc. UNIX est une marque déposée concédée sous l

Ce logiciel ou matériel et la documentation qui l'accompagne peuvent fournir des informations ou des liens donnant accès à des contenus, des produits et<br>des services émanant de tiers. Oracle Corporation et ses affiliés déc occasionnés ou des dommages causés par l'accès à des contenus, produits ou services tiers, ou à leur utilisation.

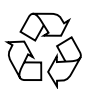

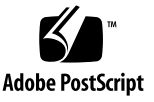

# Sun SPARC Enterprise T5440 Product Notes

These product notes contain late-breaking information about Oracle's Sun SPARC Enterprise T5440 server, including minimum software and firmware supported, late-breaking functionality or performance issues, and documentation additions and errata.

This document contains the following sections:

- ["Important New Information About the Sun SPARC Enterprise T5440 Server" on](#page-2-0) [page 1](#page-2-0)
- ["Support for the Sun SPARC Enterprise T5440 Server" on page 2](#page-3-0)
- ["Supported Versions of Solaris and Sun System Firmware" on page 4](#page-5-0)
- ["Known Issues" on page 16](#page-17-0)
- ["Documentation Additions and Errata" on page 21](#page-22-0)

# <span id="page-2-0"></span>Important New Information About the Sun SPARC Enterprise T5440 Server

### New System Firmware

The system is preloaded with Firmware 7.3.1.a or later. This firmware supports the following features:

- Support for Solaris 10 9/10
- Support for Oracle LDoms 2.0

■ Fix for CR ID

# <span id="page-3-0"></span>Support for the Sun SPARC Enterprise T5440 Server

This section includes where to obtain technical support, software, and documentation, including the following:

- ["Technical Support" on page 2](#page-3-1)
- ["Downloading Documentation" on page 2](#page-3-2)
- ["Cryptographic Support" on page 3](#page-4-0)

# <span id="page-3-1"></span>Technical Support

If you have any technical questions or issues that are not addressed in the Sun SPARC Enterprise T5440 server documentation, contact your local support services representative. For customers in the U.S. or Canada, call 1-800-USA-4SUN (1-800- 872-4786). For customers in the rest of the world, find the World Wide Solution Center nearest you by visiting the web site:

[\(http://support.oracle.com\)](http://www.sun.com/service/contacting/solution.html)

## <span id="page-3-2"></span>Downloading Documentation

Instructions for installing, administering, and using your servers are provided in the Sun SPARC Enterprise T5440 documentation set. The entire documentation set is available for download from the following web site:

[\(http://www.oracle.com/documentation/\)](http://www.sun.com/documentation/)

**Note –** Information in these product notes supersedes the information in the Sun SPARC Enterprise T5440 documentation set.

# <span id="page-4-0"></span>Cryptographic Support

The UltraSPARC® T2 Plus multicore processor provides hardware-assisted acceleration of several types of cryptographic operations:

- Symmetric operations (AES, 3DES, and RC4)
- Asymmetric operations (RSA, DSA, Diffie Hellman, and Elliptic Curve)
- Hashing (SHA1, SHA256, and MD5)
- Random number generation

The Solaris 10 8/07 OS or later provides the multithreaded device drivers that support the hardware-assisted cryptography.

## Enabling IPsec Cryptographic Hardware Acceleration

To enable IPsec cryptographic operations to use the cryptographic hardware on the UltraSPARC T2 Plus processor, you must obtain and install the IPsec activation package, when it becomes available. Until the activation file and required patch are available, you can use software acceleration.

For information about obtaining the IPsec activation package, visit:

[\(http://www.oracle.com/technetwork\)](http://www.sun.com/ipsec)

Once you have the IPsec activation package, use the pkgadd command to install the activation package and use the patchadd command to install the patches as shown in the following example:

```
# patchadd 137111-03
# pkgadd sol-10-u4-gz-sparc-cryptoactivation.pkg
# patchadd 137291-03
```
**Note –** You must reboot the system after installing the activation package to complete the activation.

Installing the package and patches enables IPsec to automatically and transparently use the UltraSPARC T2 Plus cryptographic hardware. For more information about IPsec, refer to the *IPsec and IKE Administration Guide* at: http://docs.sun.com.

# <span id="page-5-0"></span>Supported Versions of Solaris and Sun System Firmware

Your server is preinstalled with the OS, patches, and firmware, but you can install the same or another supported version. Be aware that some versions of the OS require installation of mandatory patches. See ["Patch Information" on page 8.](#page-9-0)

If you install the OS, you will not have access to the additional software that was preinstalled at the factory. See ["Preinstalled Software" on page 5.](#page-6-0)

This topic contains the following sections:

- ["Supported Versions of the Solaris OS" on page 4](#page-5-1)
- ["About System Firmware" on page 4](#page-5-2)
- ["Supported Versions of System Firmware" on page 5](#page-6-1)

#### <span id="page-5-1"></span>Supported Versions of the Solaris OS

The following are the supported versions of the Solaris OS for the Sun SPARC Enterprise T5440 server:

- Solaris 10 8/07 (U4) plus patches
- Solaris 10  $5/08$  (U5) plus patches
- Solaris 10 10/08 (U6) plus patches
- Solaris 10 5/09 (U7)
- Solaris 10 10/09 (U8)
- Solaris 10 9/10 (U9)

#### <span id="page-5-2"></span>About System Firmware

The System Firmware controls various aspects of the host and the service processor. The System Firmware comprises the following individual firmware components

- Integrated Lights Out Manager (ILOM) firmware
- OpenBoot™ firmware
- POST firmware
- Hypervisor firmware
- VBSC firmware
- SAS controller firmware

System firmware updates are available from Sunsolve<sup>SM</sup>

[\(http://support.oracle.com\)](http://sunsolve.sun.com) as patch releases. When you update the system firmware, all of the individual firmware components are updated. With the exception of the SAS controller firmware, you cannot update firmware components individually. Refer to the *Sun SPARC Enterprise T5440 Server Installation and Setup Guide* for more information about updating the server firmware.

### <span id="page-6-1"></span>Supported Versions of System Firmware

The following are the supported versions of the system firmware for the Sun SPARC Enterprise T5440 server:

- 7.1.5.b (Patch ID 136937-01)
- 7.1.5.c (Patch ID 136937-02)
- 7.1.7.d (Patch ID 136937-03)
- 7.1.8.a (Patch ID 136937-04)
- 7.2.0 (Patch ID 139446-01)
- 7.2.2.b (Patch ID 139446-02)
- 7.2.2.e (Patch ID 139446-03) Minimum supported version for systems equipped with 1.6-GHz processors
- 7.2.4.e. (Patch ID 139446-04)
- 7.2.7.d (Patch ID 139556-08) Minimum supported version for systems equipped with the Sun Flash Accelerator F20 PCIe card
- 7.2.9.a (Patch ID 139446-11)
- 7.3.1.a (Patch ID 145678-02) or later (preinstalled)

# <span id="page-6-0"></span>Preinstalled Software

This section lists and describes the software preinstalled on your server. The preinstalled software is ready to use.

**Note –** The Solaris OS is preinstalled both in root disk Slice 0 for normal operations, and in Slice 3 along with Live Upgrade software to provide an Alternate Boot Environment (ABE). The ABE allows upgrading the OS or performing system maintenance tasks without reducing performance. An identical (bootable) copy of the root partition (including the OS, and applications) is installed as an ABE in Slice 3.

The following table lists the software preinstalled on your server.

**TABLE:** Preinstalled Software

| <b>Software</b>            | Location                                                                                             | <b>Function</b>                   |
|----------------------------|----------------------------------------------------------------------------------------------------|-----------------------------------|
| Solaris 10 10/09           | Root disk Slice 0 (and on Slice 3 in the ABE)<br>with patches (see "Patch Information" on<br>page 8) | Operating system                  |
|                            | Sun <sup>TM</sup> Studio 1.2 U1 /opt/sunstudio12.1                                                   | $C, C++,$ and Fortran compiler    |
| LDoms Manager 1.3          | /opt/SUNWldm/                                                                                        | Manages Logical Domains           |
| LDoms MIB                  | /opt/SUNWldmib                                                                                       | LDoms Management Information Base |
| CMT Tools 1.2              | /opt/sunstudio12.1/bin<br>/opt/sunstudio12.1/prod/bin                                                | Sun Studio Developer Tools        |
| for SPARC Systems<br>4.3.2 | Sun Code Generator /opt/gcc and /opt/SUNW0scgfss                                                     | GCC compiler for SPARC Systems    |

This topic contains the following sections:

- ["Cool Tools for Sun Servers With CoolThreads Technology" on page 6](#page-7-0)
- ["Logical Domains" on page 7](#page-8-0)
- ["Solaris Live Upgrade" on page 7](#page-8-1)
- ["Sun Studio C, C++, and Fortran Compilers and Tools" on page 8](#page-9-1)

## <span id="page-7-0"></span>Cool Tools for Sun Servers With CoolThreads Technology

Cool Tools provide a collection of freely available tools designed to enable fast and efficient development and deployment of optimally configured software solutions on CoolThreads™ servers. These tools significantly improve performance and timeto-market for applications running on these servers.

An overview of the Cool Tools and full documentation is available at the following URL:

[\(http://www.oracle.com/technetwork/systems/\)](http://www.sun.com/servers/coolthreads/overview/cooltools.jsp)

Not all of the Cool Tools listed on the Cool Tools web page are preinstalled on your server. The following are not included:

- Consolidation Tool
- CoolTuner
- Cool Stack
- Corestat
- Cooltst
- Sun Application Porting Assistant

**Note –** The Sun Code Generator GCC compiler is preinstalled. For lists of preinstalled software, see ["Preinstalled Software" on page 5](#page-6-0).

#### <span id="page-8-0"></span>Logical Domains

Using Logical Domains (LDoms) increases your server usage, efficiency, and return on investment. LDoms also reduce your server footprint. The LDoms Manager software creates and manages logical domains, and maps logical domains to physical resources.

**Note –** The LDoms MIB must be configured before it is ready to use. A README file with configuration instructions is located in the LDoms MIB installation directory, /opt/ldoms\_mib.

For more information on LDoms, go to:

[\(http://www.oracle.com/technetwork/logical-domains/\)](http://www.sun.com/servers/coolthreads/ldoms/)

# <span id="page-8-1"></span>Solaris Live Upgrade

Solaris Live Upgrade technology significantly reduces service outage during an OS upgrade. This technology enables the Solaris OS to run normally during an upgrade or normal maintenance on an inactive boot environment.

Your server is configured with a liveupgrade partition on Slice 3 on the boot disk that contains an exact duplicate of the root partition (including the OS, Enterprise Installation Services (EIS), and applications). This liveupgrade partition is an Alternate Boot Environment (ABE).

For more information about Solaris Live Upgrade, go to:

#### [\(http://www.oracle.com/technetwork/systems/\)](http://www.sun.com/software/solaris/liveupgrade/)

Solaris Live Upgrade software is preinstalled on your server. You might need to install a different version of Solaris Live Upgrade depending on which Solaris OS version you are installing or upgrading.

### <span id="page-9-1"></span>Sun Studio - C, C++, and Fortran Compilers and Tools

Sun Studio delivers high performance by optimizing C, C++, and Fortran compilers for the Solaris OS on multicore systems.

For an overview and documentation, go to:

```
(http://www.oracle.com/technetwork/server-
storage/solarisstudio/)
```
### Supported Sun Explorer Utility Version

The Sun SPARC Enterprise T5440 server is supported by the Sun Explorer Data Collector 5.12 (or later) data collection utility, but is not supported by earlier releases of the utility. Installing Sun Cluster or Sun Net Connect software from the preinstalled Java ES package could automatically install an earlier version of the utility on your system. After installing any of the Java ES software, determine whether an earlier version of the Sun Explorer product has been installed on your system by typing the following:

#### # **pkginfo -l SUNWexplo**

If an earlier version exists, uninstall it and install version 5.12, or later. To download Sun Explorer Data Collector 5.12, go to:

[\(http://support.oracle.com\)](http://www.sun.com/sunsolve)

### <span id="page-9-0"></span>Patch Information

Patches are available at

[\(http://support.oracle.com \)](http://www.sun.com/sunsolve )

This topic contains the following sections:

- ["Mandatory Patch Information for the Solaris 10 8/07 OS" on page 9](#page-10-0)
- ["Mandatory Patch Information for the Solaris 10 5/08 OS" on page 10](#page-11-0)
- ["Mandatory Patch Information for the Solaris 10 10/08 OS" on page 10](#page-11-1)
- ["Patches for Option Cards" on page 11](#page-12-0)

#### <span id="page-10-0"></span>Mandatory Patch Information for the Solaris 10 8/07 OS

Patches are available at

[\(http://support.oracle.com\)](http://www.sun.com/sunsolve)

The following patches are manditory for systems installed with the Solaris 10 8/07 OS:

- 124235-02 or later
- 125369-13
- 125416-06
- 125476-02
- 126434-05
- 127111-08 or later
- 119254-51 or later
- 125891-01
- 127755-01
- 127127-11
- 137111-03 or later
- 137291-01 or later
- 138048-05 or later
- 138312-01

**Note –** See ["Install the Solaris 10 8/07 OS and Required Patches" on page 22](#page-23-0) for the correct installation procedure.

Before contacting support, ensure that all mandatory patches are installed on your server. In addition to installing these patches, check the SunSolve web site on a regular basis for the availability of new patches.

To determine if a patch is present, see ["Patch Information" on page 8](#page-9-0).

**Note –** These patches might not be included in some versions of the preinstalled or preloaded software on your server. If the patches are missing from your server, download them from SunSolve as described in ["Patch Information" on page 8.](#page-9-0)

### <span id="page-11-0"></span>Mandatory Patch Information for the Solaris 10 5/08 OS

Patches are available at

[\(http://support.oracle.com\)](http://www.sun.com/sunsolve)

The following patches are mandatory for systems installed with the Solaris 10 5/08 OS:

- 137111-03 or later
- 137291-01 or later
- 138048-05 or later
- 138312-01
- 119254-58
- 138866-01
- 137137-09
- 138283-05
- 138888-01

Before contacting support, ensure that all mandatory patches are installed on your server. In addition to installing these patches, check the SunSolve web site on a regular basis for the availability of new patches.

To determine if a patch is present, see ["Patch Information" on page 8](#page-9-0).

**Note –** These patches might not be included in some versions of the preinstalled or preloaded software on your server. If the patches are missing from your server, download them from SunSolve as described in ["Patch Information" on page 8.](#page-9-0)

#### <span id="page-11-1"></span>Mandatory Patch Information for the Solaris 10 10/08 OS

Patches are available at

#### [\(http://support.oracle.com\)](http://www.sun.com/sunsolve)

The following patches are mandatory for systems installed with the Solaris 10 10/08 OS:

■ 138888-01

Before contacting support, ensure that all mandatory patches are installed on your server. In addition to installing these patches, check the SunSolve web site on a regular basis for the availability of new patches.

To determine if a patch is present, see ["Patch Information" on page 8](#page-9-0).

**Note –** These patches might not be included in some versions of the preinstalled or preloaded software on your server. If the patches are missing from your server, download them from SunSolve as described in ["Patch Information" on page 8.](#page-9-0)

#### <span id="page-12-0"></span>Patches for Option Cards

If you add option cards to your server, refer to the documentation and README files for each card to determine if additional patches are needed.

# Managing Power Use by Idle Disk Drives

The Sun SPARC Enterprise T5440 server supports Solaris OS disk power management features. To learn how to use these features, refer to:

#### [\(www.oracle.com/technetwork\)](www.sun.com/bigadmin/features/articles/disk_power_saving.jsp)

The article, *Managing the Power Used by Idle Disks in Servers Running the Solaris 8 OS or Above*, describes when and how to manage the power used by idle disks on servers running the Solaris 8 OS and above.

# Support for Mixed Clock Speeds

In multiple CMP/memory module configurations, all CMP modules must operate at the same clock speed. Mixed CMP module clock speeds are not supported.

### Support for SSD Storage

The Sun SPARC Enterprise T5440 server supports 2.5-inch, SATA Enterprise SSDs for internal storage. These solid-state storage devices are hot-pluggable and can be used in place of or in combination with 2.5-inch SAS hard drives. The current 2.5-inch drive tray is fully compatible with these SSD units.

The integrated hard drive controller supports RAID 0 and RAID 1 on the SSDs as well as on the disk drives.

If SSDs are installed in the field, SAS controller firmware must be checked and updated. Instructions for this firmware check and update procedure are provided in ["Update the SAS Controller Firmware" on page 24](#page-25-0).

**Note –** At the time of this publication, the Sun SPARC Enterprise T5440 server does not support SSDs when used in a Sun Solaris Cluster environment or configuration.

This topic contains the following sections:

- ["Using a SSD as a Boot Device" on page 12](#page-13-0)
- ["Updating the SAS Controller Firmware to Support SSDs" on page 13](#page-14-0)

#### <span id="page-13-0"></span>Using a SSD as a Boot Device

SSDs have a number of performance advantages compared to more traditional disk technologies. However, these SSDs are currently of a smaller capacity than traditional disk drives.

The default Solaris OS boot image for the Sun SPARC Enterprise T5440 server does not fit on a 32-gigabyte SSD. If you want to use an SSD as a boot device, you must adjust the partition sizes on the boot image to fit on the SSD.

In addition, if you are using an SSD as a boot device, you must ensure that it is configured with enough swap space. This swap space is used for the following:

■ **Virtual memory.** The amount of virtual memory available to applications running on the Solaris OS is roughly defined by the amount of physical memory, plus the amount of swap space. Use the  $swap(1M)$  command to determine the amount of swap space available in your system.

If you are running out of virtual memory, you should either install additional physical memory, or add swap space using the procedures described in the swap(1M) man page.

**Note –** You can configure a traditional disk drive (73GB, 146GB, or 300GB), or an additional SSD, as swap space.

■ **Solaris OS crash dumps.** If a critical error causes the Solaris OS to abort, the Solaris OS is designed to save a crash dump image on the swap device. This image contains critical information needed to diagnose the nature of any errors which caused the crash, and is copied from the swap partition during the next system boot.

If you do not have enough swap space on the SSD to save the system crash dump, you can use the dumpadm(1M) command to configure an additional device as a Solaris crash dump site. In addition, you can use the dumpadm(1M) command to control the content type of the pages that will be saved in a crashdump image, potentially reducing the size of the crashdump image.

#### **Related Information**

- For additional information on the SSDs, refer to the *32-GByte, 2.5-inch, SATA Enterprise Solid-State Drive Guide*.
- For instructions on installation and removal of SSDs, use the procedures described in the *Sun SPARC Enterprise T5440 Server Service Manual*. These instructions apply to both the disk-based hard drives and SSDs.

### <span id="page-14-0"></span>Updating the SAS Controller Firmware to Support SSDs

If SSDs will be installed in the server, the 1068E SAS controller firmware must be updated using the following software patch:

**■** 140949-01

Patches are available at:

[\(http://support.oracle.com\)](http://www.sun.com/sunsolve)

This topic contains the following tasks:

- ["Check the Current Version of the SAS Controller Firmware" on page 13](#page-14-1)
- ["Update the SAS Controller Firmware" on page 14](#page-15-0)

### <span id="page-14-1"></span>▼ Check the Current Version of the SAS Controller Firmware

Use the OBP probe-scsi-all command to display the version of the SAS controller firmware currently installed on your system.

● **Type the following:**

```
{0} ok probe-scsi-all
```

```
/pci@400/pci@0/pci@8/scsi@0
MPT Version 1.05, Firmware Version 1.23.04.00
Target 0
Unit 0 Disk SEAGATE ST914602SSUN146G0603 286739329 Blocks, 146 GB
 SASAddress 5000c5000ebc1d4d PhyNum 0
Target 1
...
```
In this example, the firmware version is 1.23.04.00. The minimum SAS controller firmware version which supports SSDs is 1.27.00.00.

#### <span id="page-15-0"></span>▼ Update the SAS Controller Firmware

- **1. Download the latest version of the firmware image for the LSI 1068E SAS controller from the** [\(http://support.oracle.com\)](http://www.sun.com/sunsolve) **site.** As described earlier, the required patch for the server is 140949-01
- **2. Log into the system as the root user.**
- **3. Identify the controller.**

```
1s -al /dev/cfg
 total 20
 drwxr-xr-x 5 root root 512 Apr 15 2008 .
rwxr-xr-x 18 root sys 5120 Jan 22 15:33 ..
lrwxrwxrwx 1 root root 45 Apr 15 2008 c0 ->
../../devices/pci@400/pci@0/pci@1/scsi@0:scsi
drwxr-xr-x 2 root root 512 Apr 15 2008 usb0
drwxr-xr-x 2 root root 512 Apr 15 2008 usb1
drwxr-xr-x 2 root root 512 Apr 15 2008 usb2
```
In this example, the controller is located at c0.

**4. Use the** raidctl **command to update the firmware image.**

```
# raidctl -F firmware_image.fw 0
        Update flash image on controller 0 (yes/no)? y
 ROM image contains MPT firmware version 1.xx.xx
```
**5. Shut down the system and perform a DC power cycle to load the new firmware.**

# Changed Behavior When Operating the Solaris OS With Logical Domains

This section describes the changes in behavior in using the Solaris OS that occur once a configuration has been created by the Logical Domains Manager.

**Note –** OpenBoot firmware is not available after the Solaris OS has started, because it is removed from memory. To reach the ok prompt from the Solaris OS, you must halt the domain. You can use the Solaris OS halt command to halt the domain.

The following table shows the expected behavior of halting or rebooting the control (primary) domain.

| Command       | <b>Other Domain</b><br>Configured? | <b>Behavior</b>                                                                                                    |  |
|---------------|------------------------------------|----------------------------------------------------------------------------------------------------|--|
| halt          | No                                 | Host powered off and stays off until powered on at the SP.                                                              |  |
|               | Yes                                | Resets and boots if the variable<br>auto-boot?=true. Resets and halts at ok prompt if the<br>variable auto-boot?=false. |  |
| reboot        | No                                 | Reboots the host, no power off.                                                                                         |  |
|               | Yes                                | Reboots the host, no power off.                                                                                         |  |
| shutdown -i 5 | No                                 | Host powered off, stays off until powered on at the SP.                                                                 |  |
|               | Yes                                | Resets and reboots.                                                                                                    |  |

**TABLE:** Expected Behavior of Halting or Rebooting the Control (primary) Domain

# Processor Identification

Different platforms and platforms of the same model might have different processor IDs for identical configurations. For example, on UltraSPARC T1 CPU-based platforms, the processor IDs start with processor ID 0. But other platforms, including those based on the UltraSPARC T2 Plus CPU, might not have a processor ID 0. The Solaris psrinfo command might display output similar to the following for platforms based on the UltraSPARC T2 Plus processor:

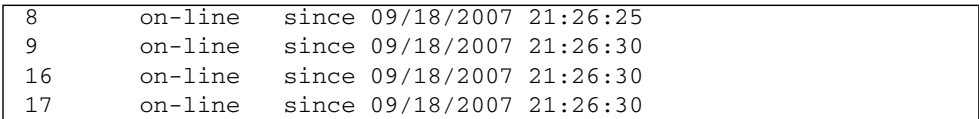

The processor IDs exported to a guest domain on a platform running multiple guest domains with a virtual machine manager might represent a virtual abstraction. Within each guest domain, each processor ID visible to the software will be a unique integer value.

Software running in different guest domains on the same physical machine might see the same or different sets of virtual processor IDs. If domaining is enabled, the virtual processor IDs and physical processor IDs are never the same. For information about the mapping between virtual and physical CPU numbers, see the *Logical Domains (LDoms) 1.2 Administration Guide*.

Processor IDs are simply unique integer values in the domain where the software is running. The integer value will fit in the type processorid\_t. Also refer to the p\_online(2) man page.

# <span id="page-17-0"></span>Known Issues

This section includes the following:

- ["Hardware and Mechanical Issues" on page 16](#page-17-1)
- ["Firmware and General Software Issues" on page 18](#page-19-0)

# Hardware and Mechanical Issues

This section describes hardware issues known to exist at this release of the Sun SPARC Enterprise T5440 server.

<span id="page-17-1"></span>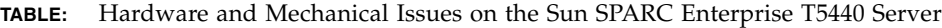

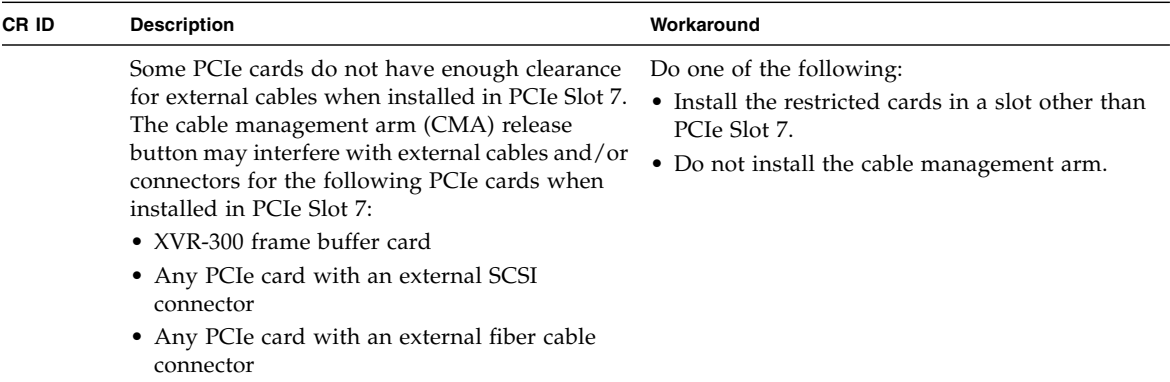

| <b>CRID</b> | <b>Description</b>                                                                                                    | Workaround                                                                                                    |
|-------------|----------------------------------------------------------------------------------------------------|----------------------------------------------------------------------------------------------------|
| 6679425     | PCIe Slots 4 and 7 have tight clearances with the<br>chassis rear panel.                                                                                                    | When installing a PCIe card in PCIe Slot 4 or 7,<br>angle the card to clear the tab on the PCIe latch<br>on the chassis rear panel, then insert the card<br>vertically into the PCIe slot on the motherboard. |
| 6726637     | If three or four USB thumb drives are connected<br>to the external USB ports, and the system is<br>under heavy I/O load (including on the USB<br>thumb drives), the system might panic after<br>several hours (typically more than 10). | Under heavy I/O load, do not connect more<br>than two USB thumb drives to the system.                                                                                                    |
|             | The OK/Activity LEDs on SSDs behave<br>differently than the OK/Activity LEDs on<br>conventional (disk-based) hard drives. For<br>example, during a hot-plug procedure, the SSD<br>OK/Activity LED flashes, then remains off.            | When performing a hot-plug procedure, use the<br>Ready-to-Remove LED to determine if it is safe<br>to remove a SSD.                                                                                           |

**TABLE:** Hardware and Mechanical Issues on the Sun SPARC Enterprise T5440 Server *(Continued)*

# Firmware and General Software Issues

This section describes firmware and other general software issues known to exist at this release of the Sun SPARC Enterprise T5440 server.

<span id="page-19-0"></span>**TABLE:** Firmware and General Software Issues on the Sun SPARC Enterprise T5440 Server

| CR ID   | <b>Description</b><br>The Solaris prtdiag -v command displays<br>some sensor indicators that are not voltage<br>indicators under the Voltage Indicators heading.<br>The sensor indicators involved include: |                                                                                                    |    | Workaround                                                                                                    |  |
|---------|----------------------------------------------------------------------------------------------------|----------------------------------------------------------------------------------------------------|----|----------------------------------------------------------------------------------------------------|--|
| 6587380 |                                                                                                    |                                                                                                    |    | Use the Condition column to assess FRU<br>condition.                                                                                                    |  |
|         | SYS/MB                                                                                                    | I_USB0                                                                                                    | οk |                                                                                                    |  |
|         | SYS/MB                                                                                                    | I_USB1                                                                                                    | οk |                                                                                                    |  |
|         | SYS/PSx                                                                                                    | CUR_FAULT                                                                                                    | οk |                                                                                                    |  |
|         | SYS/PSx                                                                                                    | FAN_FAULT                                                                                                    | οk |                                                                                                    |  |
|         | SYS/PSx                                                                                                    | TEMP_FAULT                                                                                                    | οk |                                                                                                    |  |
|         |                                                                                                    | However, the information reported under the<br>Condition column is accurate and represents<br>the current condition of the components.                                  |    |                                                                                                    |  |
| 6660556 | When BUI is used to enable/disable a<br>component, the /SYS and /SYS/MB fault states<br>appear to be one screen refresh behind the actual<br>state.                                                         |                                                                                                    |    | Check for the availability of a patch for this<br>defect.                                                                                                    |  |
| 6683063 | When there is an SC reset event, the EP domain<br>software stops updating the brr files (files<br>under / $var/ep/bbr$ ) and the EP detectors do<br>not get telemetry data.                                 |                                                                                                    |    | Restart the EP software on the Solaris domain.<br>First disable EP. Type:<br># svcadm disable ep<br>Then, enable EP. Type:<br># svcadm enable ep<br>Verify that the most recent bbr file in the<br>/var/ep/bbr directory is getting updated.<br>If this workaround does not update the bbr file,<br>a domain reboot can fix the problem. |  |
| 6699494 | Under rare conditions, the system might panic if<br>repeated commands of creating and deleting<br>aggregation links are put in a loop and are<br>executed many times.                                       |                                                                                                    |    | Avoid adding, deleting and repeating the link<br>aggregation operations over and over again.                                                                                                    |  |
| 6724125 | following:                                                                                                    | When CMP modules are removed but the<br>corresponding memory modules are left in<br>place, the service processor reports the<br>Fault   Critical: $/SYS/MB/\ldots$ prom |    | Do not power on the system unless complete<br>CMP/memory module pairs are installed.<br>Check for the availability of a patch for this<br>defect.<br>If you are attempting to power on a system in a                                                                                                    |  |
|         |                                                                                                    | is unreadable or corrupted.                                                                                                    |    | degraded state, see the Sun SPARC Enterprise<br>T5440 Server Service Manual.                                                                                                    |  |

| CR ID   | <b>Description</b>                                                                                                    | Workaround                                                                                                    |  |
|---------|----------------------------------------------------------------------------------------------------|----------------------------------------------------------------------------------------------------|--|
| 6725254 | If a CMP module is disabled using one of the<br>following commands (see below) and if this<br>CMP module is physically removed from the<br>system, on subsequent power-on the disabled<br>CMP modules will appear in the OpenBoot list<br>of disabled devices. This might prevent<br>automatic boot to Solaris.                                                                                                    | This problem can be avoided by enabling all of<br>the disabled CMP modules before physically<br>removing them. The automatic boot problem can<br>be worked around by setting the<br>OpenBoot variable auto-boot-on-error? to<br>TRUE at the OK prompt:<br>ok setenv auto-boot-on-error? TRUE |  |
|         | sc> disablecomponent asr-key                                                                                                    |                                                                                                    |  |
|         | -> set /SYS/component<br>component_state=disabled                                                                                                    |                                                                                                    |  |
| 6743379 | In some cases, the system fails to recognize a<br>newly installed XAUI card.<br>After physically installing the XAUI card, verify<br>that the MB/RISER0/XAUIx device is enabled:<br>-> show -d properties /SYS/MB/XAUI0<br>/SYS/MB/XAUI0<br>Properties:<br>type = XAUI Board<br>component_state = Enabled<br>fru_name = XAUI_BOARD<br>fru_description =<br>ASY, XAUI, 10G, OPTICAL, 1U-2U<br>fru manufacturer =<br>Flextronics Semiconductor<br>$fru\_version = 04_50$<br>$fru$ _part_number = $5017489$<br>fru_serial_number = A0077C<br>$fault\_state = OK$<br>clear_fault_action = (none) | 1. Power off the system.<br>2. Unplug the power cords and remove the<br>XAUI card.<br>3. Plug in the power cords. Type:<br>-> set /SYS/MB/XAUI0 component_state=<br>enabled<br>4. Unplug the power cords.<br>5. Replace a XAUI card.<br>6. Plug the power cords and power on the<br>system.  |  |
|         | -> start /SYS                                                                                                    |                                                                                                    |  |
|         | ERROR: The following devices are<br>disabled:                                                                                                    |                                                                                                    |  |
|         | MB/XAUI0                                                                                                    |                                                                                                    |  |

**TABLE:** Firmware and General Software Issues on the Sun SPARC Enterprise T5440 Server *(Continued)*

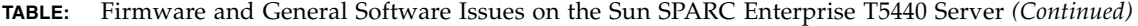

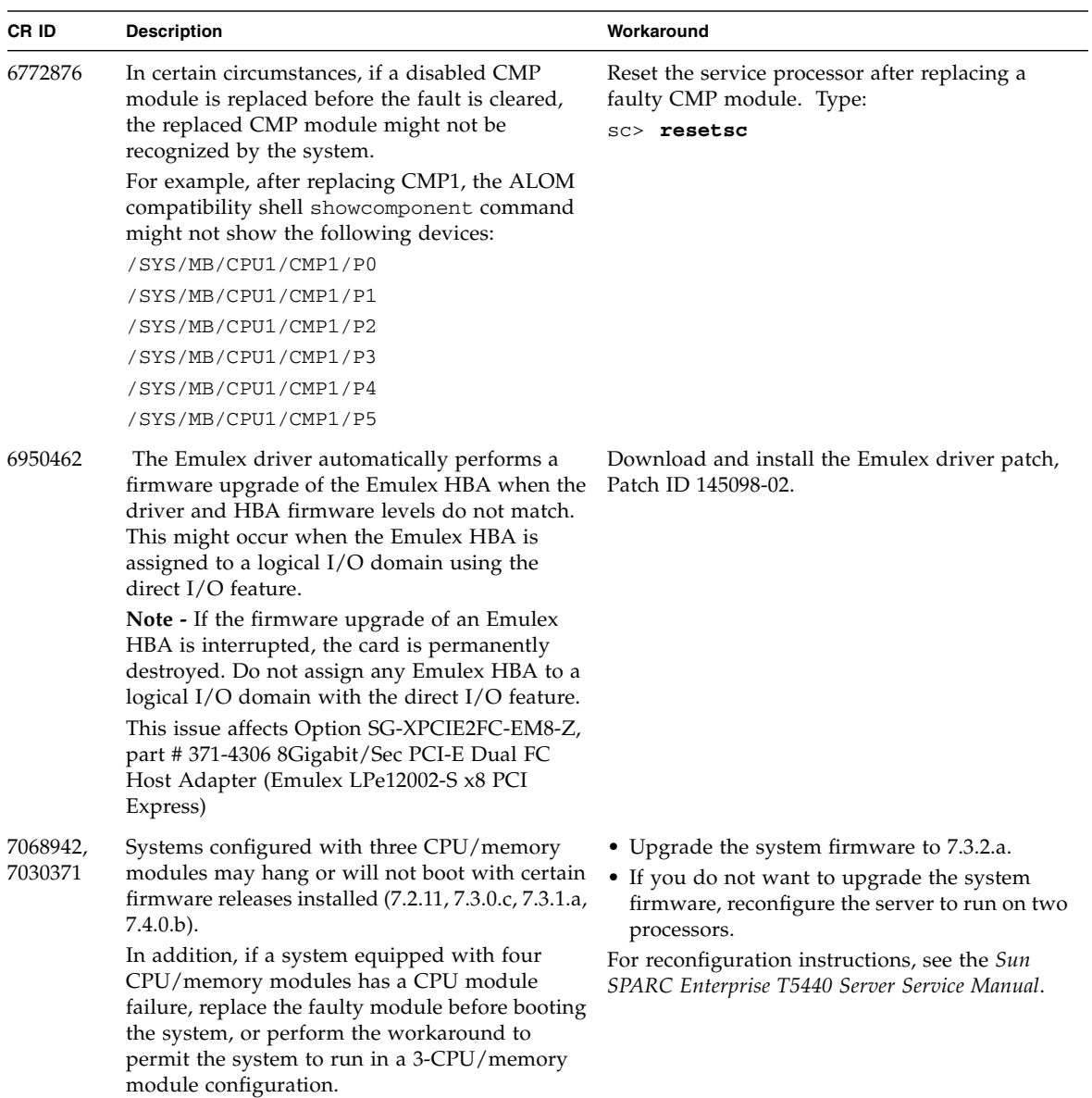

# <span id="page-22-0"></span>Documentation Additions and Errata

Some information in the documentation for the Sun SPARC Enterprise T5440 server is incomplete or incorrect. The following sections provide the corrections.

- ["Downloading Patches" on page 21](#page-22-1)
- ["Installing the Solaris 10 8/07 OS and Required Patches" on page 22](#page-23-1)
- ["Check and Update the SAS Controller Firmware" on page 24](#page-25-1)
- ["Errors in the Sun SPARC Enterprise T5440 Server Getting Started Guide" on](#page-26-0) [page 25](#page-26-0)
- ["Errors and Omissions in the Oracle Integrated Lights Out Manager \(ILOM\) 3.0](#page-27-0) [Daily Management Concepts Guide" on page 26](#page-27-0)

## <span id="page-22-1"></span>Downloading Patches

This section describes how to download patches required for your system. It contains the following task:

■ ["Download Patches" on page 21](#page-22-2)

#### **Related Information**

- ["Mandatory Patch Information for the Solaris 10 8/07 OS" on page 9](#page-10-0)
- ["Mandatory Patch Information for the Solaris 10 5/08 OS" on page 10](#page-11-0)
- ["Patches for Option Cards" on page 11](#page-12-0)

## <span id="page-22-2"></span>▼ Download Patches

**1. Determine whether the patches you require have been installed on your system. For example, using the** showrev **command, type the following for each patch number:**

# **showrev -p | grep "Patch:** *xxxxxx***"**

For example:

```
# showrev -p | grep "Patch: 137111"
```
■ If you see patch information listed for the queried patch, and the dash extension (the last two digits) matches or exceeds the required version, your system has the proper patches already installed. No further action is required.

For example, if patch *123456-16* or later is installed, your system has the required version of this patch.

■ If you do not see patch information listed for the queried patch, or if the dash extension precedes the required version, go to [Step 2](#page-23-2).

For example, if no version of the *123456* patch, or a version with an extension of -15 or earlier is installed, you must download and install the new patch.

<span id="page-23-2"></span>**2. Go to** [\(http://support.oracle.com\)](http://www.sun.com/sunsolve) **to download the patches.**

Using the SunSolve PatchFinder tool, specify the base Patch ID number (the first six digits) to access the current release of a patch.

**3. Follow the installation instructions provided in a specific patch's** README **file.**

# <span id="page-23-1"></span>Installing the Solaris 10 8/07 OS and Required Patches

In order to install the Solaris 10 8/07 OS, you must build an install image with the correct patches applied. Use the following procedure to install the Solaris 10 8/07 OS onto your system.

■ ["Install the Solaris 10 8/07 OS and Required Patches" on page 22](#page-23-0)

# <span id="page-23-0"></span>▼ Install the Solaris 10 8/07 OS and Required Patches

You must download all the patches listed in ["Mandatory Patch Information for the](#page-10-0) [Solaris 10 8/07 OS" on page 9](#page-10-0) before performing this procedure.

- **1. Copy the following patches to a location accessible by the netinstall server:**
	- 124235-02 or later
	- 125369-13
	- 125416-06
	- 125476-02
	- 126434-05
	- 127111-08 or later
- **2. Install the following patches to the** miniroot **directory of your netinstall server using the** patchadd **command:**
	- 125369-13
	- 125476-02
	- 127111-08 or later

Example:

```
# patchadd -C ./Solaris_10/Tools/Boot /net/downloads/T5440_patches/125369*
# patchadd -C ./Solaris_10/Tools/Boot /net/downloads/T5440_patches/125476*
# patchadd -C ./Solaris_10/Tools/Boot /net/downloads/T5440_patches/127111*
```
- **3. Copy the following patches into the netinstall server's** Solaris\_10/Patches **directory:**
	- 124235-02 or later
	- 125369-13
	- 125416-06
	- **125476-02**
	- 126434-05
	- 127111-08 or later

Example:

```
# cp -R /net/downloads/T5440_patches/124235* ./Solaris_10/Patches
# cp -R /net/downloads/T5440_patches/125369* ./Solaris_10/Patches
...
```
- **4. Perform a netinstall using this patched version of the Oracle Solaris 10 8/07 OS.**
- **5. On Oracle's Sun SPARC Enterprise T5440 server, use the** patchadd **command to install the remaining patches:**
	- 119254-51 or later
	- 125891-01
	- 127755-01
	- 127127-11
	- 137111-03 or later
	- 137291-01 or later
	- 138048-05 or later
	- 138312-01

## <span id="page-25-1"></span>Check and Update the SAS Controller Firmware

This topic contains the following tasks:

- ["Check the SAS Controller Firmware" on page 24](#page-25-2)
- ["Update the SAS Controller Firmware" on page 24](#page-25-0)

## <span id="page-25-2"></span>▼ Check the SAS Controller Firmware

Use the prtconf command to determine which version of the SAS controller firmware is installed on your system.

● **Type the following:**

```
# prtconf -vp | egrep '(model|version)' | egrep -vi \
'(obp|firmwareversi> on| mpt-version)' egrep -vi \
'(obp|firmwareversi> on| mpt-version)'
...
 model: 'SUNW,4.28.11'
 firmware-version: '1.23.04.00'
model: 'LSI,1068E'
version: '1.00.40'
```
In this example, the firmware version is 1.00.40.

# <span id="page-25-0"></span>▼ Update the SAS Controller Firmware

- **1. Download the latest vesion of the firware image for the LSI 1068E SAS controller from the** [\(http://support.oracle.com\)](http://www.sun.com/sunsolve) **site.**
- **2. Log into the system as the root user.**

#### **3. Identify the controller.**

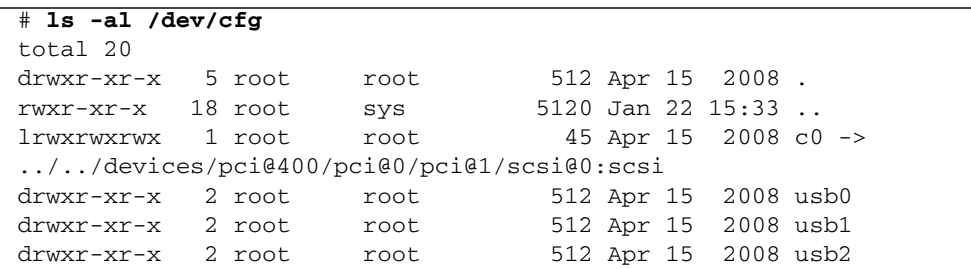

In this example, the controller is located at c0.

**4. Use the** raidctl **command to update the firmware image.**

```
# raidctl -F firmware_image.fw 0
       Update flash image on controller 0 (yes/no)? y
 Start updating controller c0 firmware....
ROM image contains MPT firmware version 1.xx.xx Update
controller c0 firmware successfully.
```
**5. Shut down the system and perform a DC power cycle to load the new firmware.**

# <span id="page-26-0"></span>Errors in the *Sun SPARC Enterprise T5440 Server Getting Started Guide*

Some information in the *Sun SPARC Enterprise T5440 Server Getting Started Guide* is incorrect. The following sections provide the corrections.

■ ["Location of Rack Rail Installation Instructions" on page 25](#page-26-1)

#### <span id="page-26-1"></span>Location of Rack Rail Installation Instructions

#### *CR ID 6747034*

The sentence under Step 2, "Place the server in its intended location for verification," is incorrect. The corrected sentence is as follows:

For rackmounting instructions, refer to the instructions included in one or more of the following locations:

■ Rack installation kit

■ *Sun SPARC Enterprise T5440 Server Installation and Setup Guide* 

# <span id="page-27-0"></span>Errors and Omissions in the *Oracle Integrated Lights Out Manager (ILOM) 3.0 Daily Management Concepts Guide*

The *Oracle Integrated Lights Out Manager (ILOM) 3.0 Daily Management Concepts Guide* states that the server can accept up to 10 simultaneous ILOM sessions. However, the Sun SPARC Enterprise T5440 server has a limit of five simultaneous ILOM sessions.